# **MK-Parameter/All**

16

LotharF MikroKopter.de .

• Diese Seite als **PDF-Dokument**? Einfach auf das Symbol klicken und etwas warten... --->

[MikroKopterTool](https://wiki.mikrokopter.de/MikroKopterTool) - Einstellungen - Zusammenfassung **[Zurück zur Gesamtübersicht](https://wiki.mikrokopter.de/MK-Parameter)**

 $\bullet$   $\mathbb{R}$  [english](https://wiki.mikrokopter.de/en/MK-Parameter/All)

• **Il** [français](https://wiki.mikrokopter.de/fr/MK-Parameter/All)

Inhaltsverzeichnis

- 1. 1. [Vario-Höhe](#page-2-0)
- 2. [Eingaben 1](#page-2-1)
	- 1. [Sollwert](#page-3-0)
		- 2. [Zoom Kanal](#page-3-1)
		- 3. [Anschluss CamCtrl I2C](#page-4-0)
- 3. [GimbalCtrl](#page-4-1)
	- 1. [Servo Ansteuerung](#page-4-2)
- 4. [Funktion Kanal](#page-6-0)
- 5. [Channel 1-16](#page-7-0)
- 6. [Serieller Kanal 1-12](#page-8-0)
- 7. [Motor-Sicherheitsschalter](#page-9-0)
- 8. [Empfänger wählen](#page-10-0)
- 9. [Telemetrie: Alle Ereignisse sprechen](#page-11-0) 1. [GPS](#page-12-0)
- 10. [Gier pos. Rückkopplung](#page-13-0)
- 11. [Nick/Roll Rückkopplung](#page-14-0)
- 12. [Gier-Korrektur](#page-14-1)
	- 1. [Stick Neutral Punkt](#page-14-2)
- 13. [Gyro P](#page-16-0)
- 14. [Gyro I](#page-16-1)
- 15. [Gyro D](#page-16-2)
- 16. [Gier P](#page-16-3)
- 17. [Gier I](#page-16-4)
- 18. [Dynamische Stabilität](#page-17-0)
	- 1. [Drehratenbegrenzung](#page-17-1)
- 19. [ACC/Gyro-Faktor](#page-17-2)
- 20. [ACC/Gyro-Komp](#page-17-3)
- 21. [Hauptregler I](#page-18-0)
- 22. [Drift-Kompensation](#page-18-1)
- 23. [Gyro stab.](#page-18-2)
- 24. <u>[Motor-Glättung](#page-19-0)</u>
	- 1. [Max. Gas](#page-19-1)
		- 2. [GPS Verstärkung](#page-20-0)
		- 3. [GPS Windkorrektur](#page-20-1)
		- 4. [Ausgang 1 Bitmaske](#page-21-0)
		- 5. [Ausgang 1 Timing](#page-21-1)
	- 6. [Nick/Roll D](#page-22-0)
- 25. [Parameter](#page-23-0)
- 26. [Parameter 6](#page-24-0)
- 27. [Parameter 7](#page-24-1)
- 28. [Allgemeine Beschreibungen von Reglern, Definitionen von Begriffen](#page-24-2)

1. [P-I-D](#page-25-0)

- 2. [ACC \(Beschleunigungssensor\)](#page-25-1)
	- 1. [Beschreibung](#page-25-2)
	- 2. [Aufgabe im Mikrokopter](#page-25-3)
- 3. [Gyroskope](#page-26-0)
- 4. [Luftdrucksensor](#page-26-1)
- 5. [Heading Hold](#page-26-2)
- 6. [Hysteresis](#page-26-3)

### <span id="page-2-0"></span>**Vario-Höhe**

Die *Vario-Höhe* ist per default ausgewählt. Hierbei übernimmt die Höhenregelung die Kontrolle über • den Gesamtschub.

An der Fernsteuerung sollte der Gas-Stick über eine Feder verfügen und selbstneutralisierend sein. Über einen 2fach-Schalter an der Fernsteuerung kann die Funktion dann AN-/AUS-geschaltet werden.

#### **Beispiel**

- An der Fernsteuerung wurde der Kanal 6 einem 2fach-Schalter zugeteilt - Dieser Kanal Ch6 ist hier unter dem *Sollwert* eingetragen

#### Schalter aus:

Je nach Stellung des Gas-Stick bestimmt man die Drehzahl der Motoren. ♦ Ist der Gas-Stick zentriert, hat man den ca. den halben Schub. Je nach Gesamtgewicht des Kopters kann dieser dann entweder Steigen oder sinken.

#### Schalter an:

- Die Höhenregelung übernimmt die Kontrolle über den Gesamtschub. ♦ Ist der Gas-Stick zentriert, hält der Kopter die aktuelle Höhe bei (egal wie schwer oder leicht der Kopter ist).
	- Bewegt man den Gas-Stick rauf oder runter wird die Sollhöhe verschoben und der Kopter steigt oder sinkt.
	- Wird der Gas-Stick wieder zentriert, hält der Kopter automatisch die neue Höhe. Ist ein Haken bei *akustisches Variometer* gesetzt, kann die Fernsteuerung beim Steigen / Sinken des Kopters eine akustische Rückmeldung ausgeben.

## <span id="page-2-1"></span>**Eingaben 1**

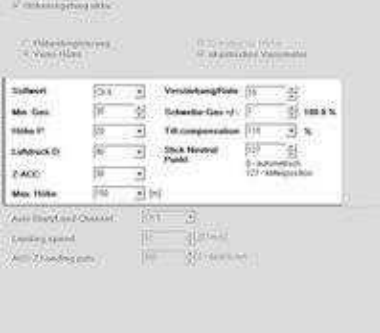

### <span id="page-3-0"></span>**Sollwert**

Als *Sollwert* kann hier ein Kanal (z.B. CH6) eingetragen werden. • Ist dieser Kanal dann einem 2-fach Schalter an der Fernsteuerung zugeteilt, kann man hierüber die Funktion AN / AUS schalten.

### <span id="page-3-1"></span>**Zoom Kanal**

Unter *Zoom Kanal* wird der Kanal eingestellt, der für die Funktion "Zoom" genutzt werden soll. •

Der hier eingestellte Kanal sollte an der Fernsteuerung einem Potentiometer zugeteilt sein. Die Stellungen sind dann:

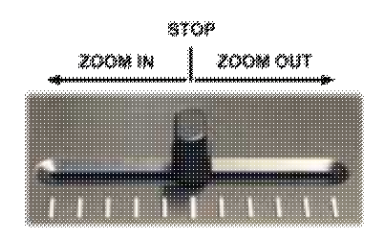

- *Potentiometer in Mittelstellung* ♦
- ◊ Kein Zoom *Potentiometer aus Mittelstellung nach links* ♦

◊ Die Kamera zoom IN *Potentiometer aus Mittelstellung nach rechts* ♦

◊ Die Kamera zoom OUT

### Info:

•

Eine kleine Verstellung aus der Mittelposition heraus, lässt die Kamera langsam zoomen, eine große Verstellung lässt die Kamera schneller zoomen. Um den Zoomvorgang zu unterbrechen, muss das Potentiometer zurück in die Mittelstellung gebracht werden.

# <span id="page-4-0"></span>**Anschluss CamCtrl I2C**

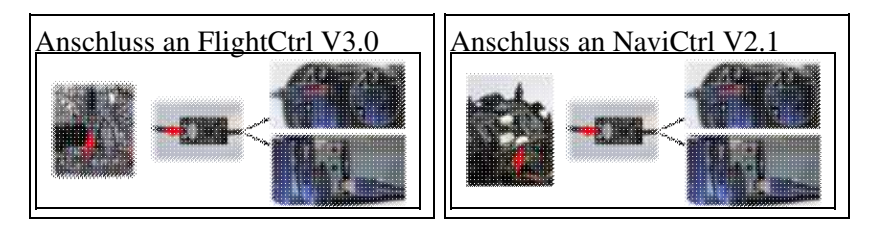

# <span id="page-4-1"></span>**GimbalCtrl**

### **INFO:**

Wird die [GimbalCtrl](https://wiki.mikrokopter.de/GimbalCtrl) genutzt, werden die Kanäle für die Steuerung Nick und Roll unter dem Reiter *[Kamera](https://wiki.mikrokopter.de/MK-Parameter/Camera) [=> Servo Ansteuerung](https://wiki.mikrokopter.de/MK-Parameter/Camera)* eingetragen.

## <span id="page-4-2"></span>**Servo Ansteuerung**

- Eingestellt werden hier die Servoausgänge 1+2.
	- ♦ *Servo Ansteuerung Nick* => Servo Ausgang 1
	- ♦ *Servo Ansteuerung Roll* => Servo Ausgang 2

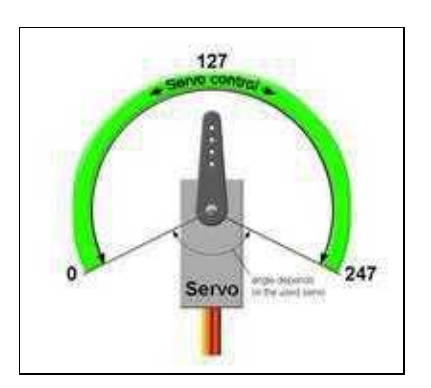

(Servo control = Servo Ansteuerung)

An diese Ausgänge kann die Steuerung eines Gimbals für Nick (pitch) und Roll angeschlossen werden. •

Als Wert kann entweder ein *POTI* oder ein fester Wert (0-247) eingetragen werden.

- ◆ POTI
	- Wird ein Kanal an der Fernsteuerung einem Potentiometer zugeteilt, kann hier das ◊ dazugehörige *POTI* eingetragen werden.

Wird das Potentiometer an der Fernsteuerung bewegt, verstellt sich das angeschlossene Servo in die jeweilige Position.

- Fester Wert ♦
	- Wird ein fester Wert eingetragen, stellt sich das angeschlossene Servo in die ◊ eingestellte Position.

### **Include: Textmarkierung "^----\$" nicht gefunden!**

#### **Include: Textmarkierung "^----\$" nicht gefunden!**

Diese Seite als **PDF-Dokument**? Einfach auf das Symbol klicken und etwas warten... --->

Kanäle

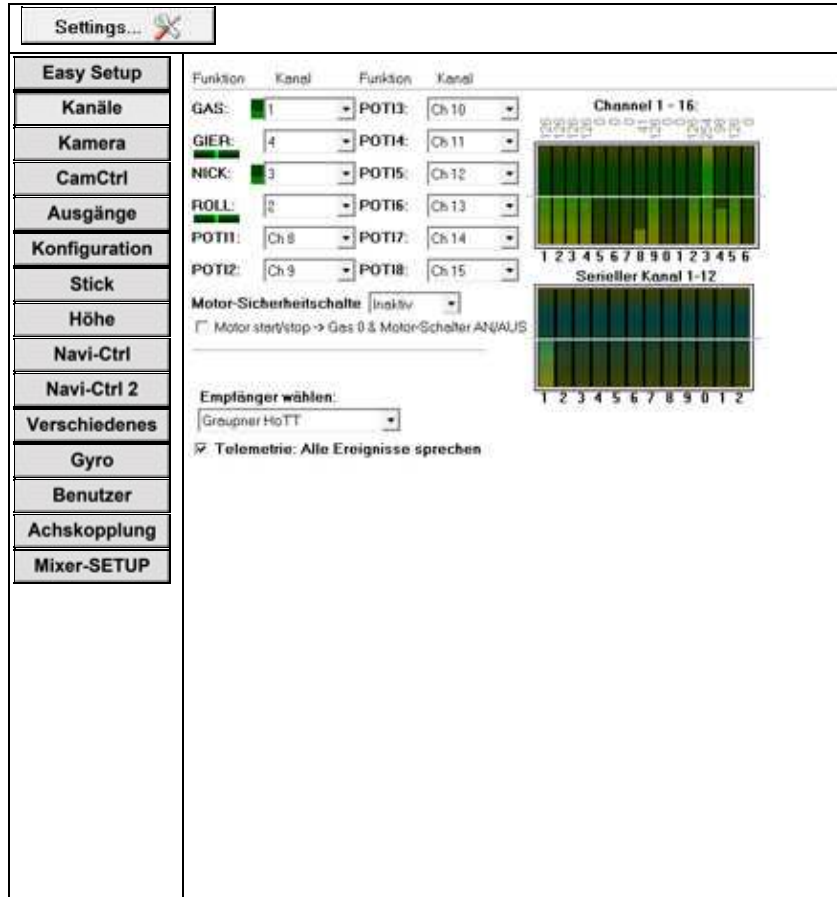

Inhaltsverzeichnis

- 1. [Funktion Kanal](#page-6-0)
- 2. [Channel 1-16](#page-7-0)
- 3. [Serieller Kanal 1-12](#page-8-0)
- 4. [Motor-Sicherheitsschalter](#page-9-0)
- 5. [Empfänger wählen](#page-10-0)
- 6. [Telemetrie: Alle Ereignisse sprechen](#page-11-0)

# <span id="page-6-0"></span>**Funktion - Kanal**

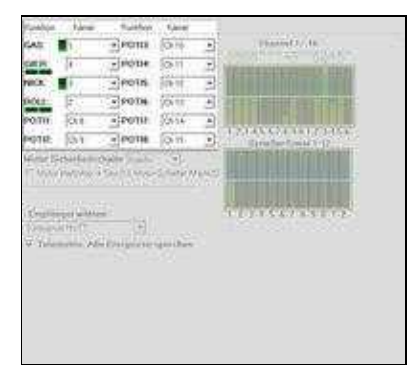

Bis zu 16 Kanäle kann die FlightCtrl verwalten. •

Die Kanäle 1-4 sind bereits für GAS(1), GIER(4), NICK(3) und ROLL(2) voreingestellt. Dies entspricht dem "Mode2" an der Fernsteuerung (siehe Bedienungsanleitung Fernsteuerung).

Bewegt man einen der Steuerknüppel an der Fernsteuerung, bewegt sich die entsprechende Balkenanzeige.

Der Balkenausschlag sollte dabei gleich mit der Steuerknüppelbewegung sein. Ist dieser entgegengesetzt, muss der entsprechende Kanal im Sender invertiert werden.

Zusätzlich stehen 8 "POTI" zur Verfügung.

An diesen "POTI" können entweder Kanäle, serielle Kanäle oder ein fester Wert wie *WP-Event, Minimum, Mitte, Maximum* eingestellt werden.

### Was ist ein "POTI"? •

Jedem Kanal ist an der Fernsteuerung ein Geber (Stick, Schalter, Taster, Potentiometer) zugeteilt. Abhängig von der Geberstellung wird ein Wert übertragen. Ein "POTI" übermittelt dann den Wert des Kanals.

An dem MikroKopter gibt es verschiedene Funktionen wie *[PositionHold](https://wiki.mikrokopter.de/PositionHold)*, *[AltitudeControl](https://wiki.mikrokopter.de/AltitudeControl)*, *[LEDs](https://wiki.mikrokopter.de/ExtensionPCB) [schalten](https://wiki.mikrokopter.de/ExtensionPCB)* oder die *[Fotoauslösung](https://wiki.mikrokopter.de/ShutterCable)*.

Einigen Funktionen (z.B. AltitudeControl) kann direkt ein Kanal zum AN/AUS Schalten zugeteilt werden. Andere Funktionen kann entweder ein festen Zahlenwert oder ein "POTI" zugeteilt werden. Das "POTI" übermittelt dabei den Wert den der ihm zugeteilte Kanal gerade liefert.

Beispiel:

Am Schaltausgang 2 sollen LEDs angeschlossen und gesteuert werden.

Unter ["Ausgang2 Timing](https://wiki.mikrokopter.de/MK-Parameter/Output)" kann entweder eine Zahl von 0-247 oder ein "POTI" eingetragen werden. Die LEDs können dann:

dauerhaft in einem festen Intervall blinken ♦

(der Blinkintervall kann zusätzlich über die Kästchen der "Bitmaske" eingestellt werden)

- ◊ Unter "Ausgang2 Timing" ist eine Zahl von 1-247 eingetragen
- ◊ Die Zahl bestimmt nun die Schaltdauer AN/AUS in m/s pro Bitmasken-Kästchen
- AN-/AUS-Geschaltet werden ♦
	- Unter "Ausgang2 Timing" ist ein "POTI" eingetragen und ◊
	- an der Fernsteuerung ist diesem Kanal ein 2-fach Schalter zugeteilt.
	- ◊ Ist der Schalter AUS ist der Schaltausgang ebenfalls aus (egal wie die Bitmaske eingestellt ist)
	- ◊ Ist der Schalter AN ist der Schaltausgang ebenfalls an (egal wie die Bitmaske eingestellt ist)
- manuell den Blinkintervall über die Fernsteuerung steuern ♦
	- Unter "Ausgang2 Timing" ist ein "POTI" eingetragen und ◊
		- an der Fernsteuerung ist diesem Kanal einem Potentiometer zugeteilt.
	- ◊ Je nach Stellung des Potientiometer wird der Schaltausgang schneller oder langsamer geschaltet. Die übertragene Zahl bestimmt nun die Schaltdauer AN/AUS in m/s pro Bitmasken-Kästchen

# <span id="page-7-0"></span>**Channel 1-16**

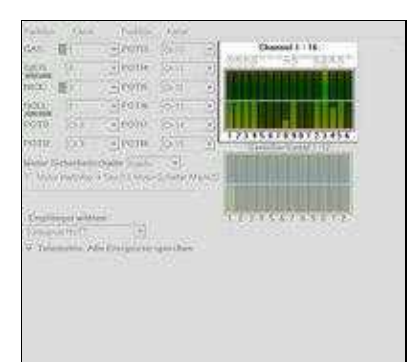

Die Funktion der 16 nutzbaren Kanäle kann hier mit der Balkengrafik überprüft werden. •

Unter den Balken sieht man den jeweiligen Kanal, über dem Balken den übertragenen Wert.

Wird an der Fernsteuerung ein Geber (Stick, Schalter, Taster, Potentiometer) betätigt, bewegt sich der entsprechende Balken.

Bei der Überprüfung eines Gebers, sollte der Ausschlag von:

- $\blacklozenge$  0 (Kanal AUS)
- ♦ über 127 (Kanal zentriert)
- ♦ bis 254 (Kanal AN) reichen

Ist der Ausschlag kleiner, können Funktionen des Kopters nicht oder nur teilweise richtig ausgeführt werden.

Der Ausschlag des Kanals (Servoweg) kann in der Fernsteuerung eingestellt werden.

(siehe Anleitung zur genutzten Fernsteuerung)

# <span id="page-8-0"></span>**Serieller Kanal 1-12**

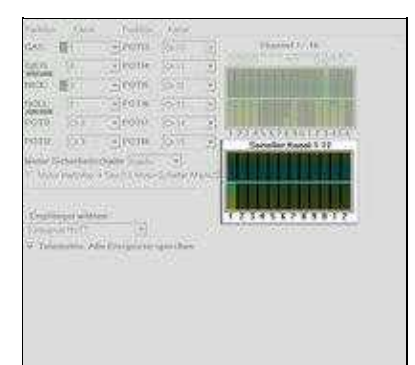

Die FlightCtrl kann zusätzlich bis zu 12 serielle Kanäle (z.B. per Joystick) auswerten. • Diese seriellen Kanäle können auch Funktionen und "POTI" zugeordnet werden. Hierüber kann z.B. eine Kamerahalterung gesteuert werden.

 Den Steuerfunktionen (GAS, GIER, NICK, ROLL) können diese seriellen Kanäle nicht zugeordnet werden.

Um diese zusätzlichen Seriellen Kanäle nutzen zu können, muss:

 $\bullet$  eine Verbindung zwischen Kopter und PC bestehen

(Diese Verbindung kann z.B. über einen [RangeExtender](https://wiki.mikrokopter.de/RangeExtender) hergestellt werden

- ♦ Das [KopterTool](https://wiki.mikrokopter.de/KopterTool) muss für die Nutzung geöffnet sein!
- ♦ Für die Steuerung ist am PC z.B. ein Joystick installiert

#### MK-Parameter/All 04/04/25 09:46:19

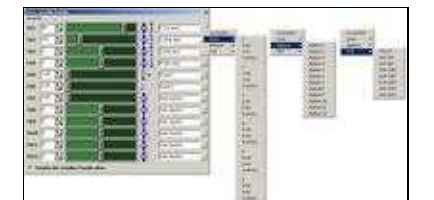

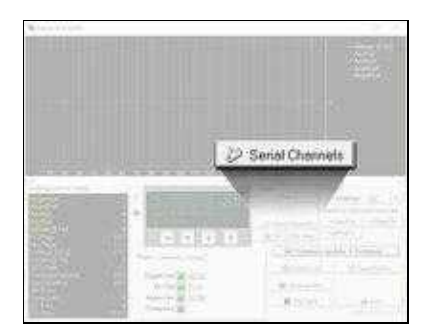

Der angeschlossenen Joystick muss den seriellen Kanälen noch zugeordnet werden. • Das hierfür benötigte Menü wird im KopterTool über den Button *Serielle Kanäle* geöffnet.

Über die Auswahlfelder rechts, können die einzelnen Geber vom Joystick den seriellen Kanälen zugeordnet werden.

Damit die seriellen Kanäle auch an den Kopter übertragen werden, muss unten ein Haken bei *"Senden der seriellen Kanäle aktiv"* gesetzt werden.

# <span id="page-9-0"></span>**Motor-Sicherheitsschalter**

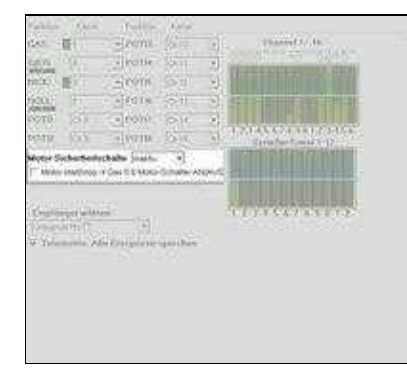

### **Die Motoren des MikroKopter lassen sich über 4 verschiedene Wege starten/stoppen.** •

- Ein- / Ausschalten über einen Stick ohne Sicherheitsfunktion ♦
- (Motoren können so auch leicht im Flug ungewollt ausgeschaltet werden!)
- ♦ Ein- / Ausschalten über bestimmte Positionen beider Sticks
- ♦ Ein- / Ausschalten über Stick mit zusätzlichem Taster
- ♦ Ein- / Ausschalten über Stick mit zusätzlichem Schalter

Ein versehentliches Ausschalten der Motoren im Flug kann mit den letzten 3 Möglichkeiten verhindert werden.

- Die Einstellung unter *Motor-Sicherheitsschalter* bestimmt, wie man die Motoren Ein- / Ausschaltet:
	- **AUS** ♦
- ◊ Motoren starten => Gas runter + Gier rechts
- $\Diamond$  Motoren stoppen => Gas runter + Gier links
- **Inaktiv** ♦

◊ Motoren starten => Gas runter + Gier rechts **plus** Nick runter + Roll links oder rechts ◊ Motoren stoppen => Gas runter + Gier links **plus** Nick runter + Roll links oder rechts

- **Ch xx** ♦
	- Der hier eingetragene Kanal ist an der Fernsteuerung einem Taster zugeteilt

- Der Kanal wird an der Fernsteuerung invertiert, damit wenn der Taster nicht betätigt wird, der Kanal *geschaltet* (254) ist.

- ◊ Motoren starten => Taster betätigen und festhalten **plus** Gas runter + Gier rechts
- ◊ Motoren stoppen => Taster betätigen und festhalten **plus** Gas runter + Gier links

### **Ch xx + Haken bei Motor start/stop** ♦

- Der hier eingetragene Kanal ist an der Fernsteuerung einem 2-fach Schalter zugeteilt

- ◊ Motoren starten => Gas-Stick runter **dann** Schalter "ein" schalten
- Motoren stoppen => Gas-Stick runter **dann** Schalter "aus" schalten ◊

(Der Schalter ist ohne Funktion wenn der Gas-Stick nicht ganz unten ist)

# <span id="page-10-0"></span>**Empfänger wählen**

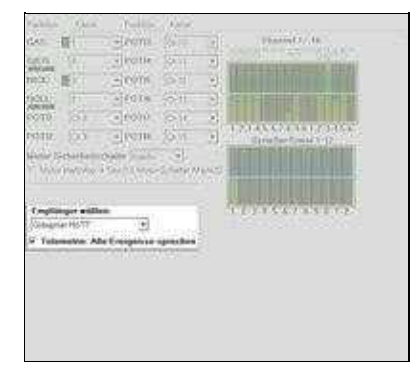

Unter *Empfänger wählen* kann das genutzte System (Graupner HoTT, Jeti, Futaba ...) gewählt werden. •

Wie die Empfänger an die FlightCtrl angeschlossen werden, ist hier beschrieben: [Link](https://wiki.mikrokopter.de/FlightCtrl_V3.0#Empf.2BAOQ-ngeranschl.2BAPw-sse)

Eingestellt werden können: •

♦ **Multisignal (PPM)**

- 35MHz Standardempfänger (z.B. beim Empfänger ACT DSL4 top, ◊ 2.4GHz-Empfänger R6107SP)
- **Spektrum Satellit** ♦
	- ◊ 2.4GHz Satellit-Empfänger von Spektrum

### **Spektrum Satellit (HIRES)** ♦

2.4GHz Satellit-Empfänger mit hoher Auflösung von Spektrum (2048) (z.B. DSX7, ◊ DX8, DSX9, DSX12)

### **Spektrum Satellit (LowRES)** ♦

2.4GHz Satellit-Empfänger niedriger Auflösung (512) (wird z.B. bei einigen ◊ Einsteckmodulen verwendet)

**Jeti Satellit** ♦

2.4GHz Jeti Satellit Empfänger (z.B. RMK2) ◊

Mit dieser Einstellung wird zusätzlich die Ausgabe der Telemetrie aktiviert. Angezeigt wird die Telemetrie des MikroKopters an der Jeti Box.

**ACT DSL** ♦

◊ Anschluss eines ACT DSL Signals an 2ter serielle Schnittstelle der FlightCtrl

### **Graupner HoTT** ♦

2.4GHz Graupner HoTT Empfänger (z.B. GR-12, GR-16, GR-24) ◊ Mit dieser Einstellung wird zusätzlich die Ausgabe der Telemetrie aktiviert. Angezeigt wird die Telemetrie des MikroKopters im Display des Senders.

#### **Futaba S.BUS** ♦

2.4GHz Futaba S.BUS Empfänger ◊

Um einen S.BUS Empfänger an die [FlightCtrl](https://wiki.mikrokopter.de/FlightCtrl) anzuschließen, wird ein Signalinverter benötigt [\(Shoplink](https://www.mikrocontroller.com/)).

#### **MULTIPLEX** ♦

2.4GHz MULTIPLEX Empfänger (MULTIPLEX RX-4/16 FLEXX oder RX-7-DR ◊ M-LINK)

Hinweis:

- Es müssen das PPM- und das Telemetriekabel der FlightCtrl angeschlossen werden

- Es werden KEINE Telemetriedaten übertragen!
- Der Ausgang an der B/D Buchse des Empfängers muss ggf. mit der PC Software
- 'Multiplex Launcher' auf Digitale Servodaten (SRXL) umgeschaltet werden.

#### **Benutzer** ♦

◊ Frei für Programmierer

# <span id="page-11-0"></span>**Telemetrie: Alle Ereignisse sprechen**

Mit dieser Einstellung kann man auswählen, ob alle Telemetrieereignisse (Warnungen und einige Funktionen) • angesagt werden sollen.

Wird die Funktion hier deaktiviert, werden nur Warnmeldungen automatisch angesagt.

### **INFO**

Eine Telemetrieanzeige und Ansage ist nur mit einer geeigneten Jeti oder Graupner HoTT Fernsteuerung möglich.

Andere Fernsteuerungen werden nicht unterstützt.

Für Fernsteuerungen ohne Sprachausgabe / ohne Lautsprecher sollte man hier die Funktion deaktivieren.

Damit die richtigen Ansagen ausgegeben werden, muss ein angepasstes Sprachfile für die jeweiligen Fernsteuerung genutzt werden.

Die passenden Sprachfiles und Hilfen zum jeweiligen Sender findet man hier:

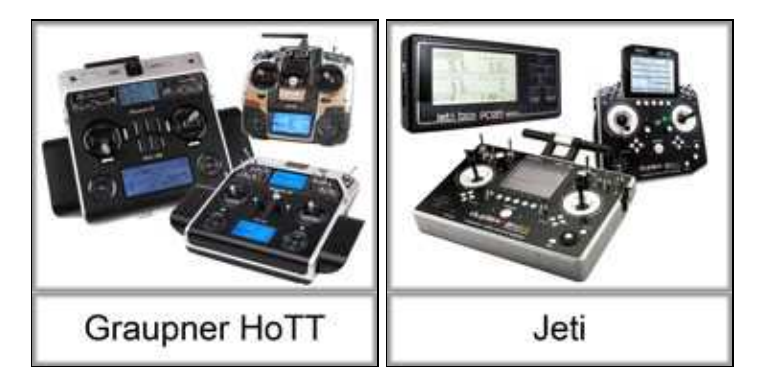

#### **INFO**

Eine Telemetrieanzeige und Ansage ist nur mit einer geeigneten Jeti oder Graupner HoTT Fernsteuerung möglich. Andere Fernsteuerungen werden nicht unterstützt.

Für Fernsteuerungen ohne Sprachausgabe / ohne Lautsprecher sollte man die Funktion deaktivieren.

### <span id="page-12-0"></span>**GPS**

Hier kann die GPS-Funktion aktiviert / deaktiviert werden. •

Bei aktivierter Funktion kann der Kopter unter GPS geflogen und zusätzliche Funktionen genutzt werden.

(Siehe auch [EasySetup\)](https://wiki.mikrokopter.de/MK-Parameter/Easy-SETUP#GPS)

### **Include: Textmarkierung "^----\$" nicht gefunden!**

#### **Include: Textmarkierung "^----\$" nicht gefunden!**

Diese Seite als **PDF-Dokument**? Einfach auf das Symbol klicken und etwas warten... --->

Achskopplung

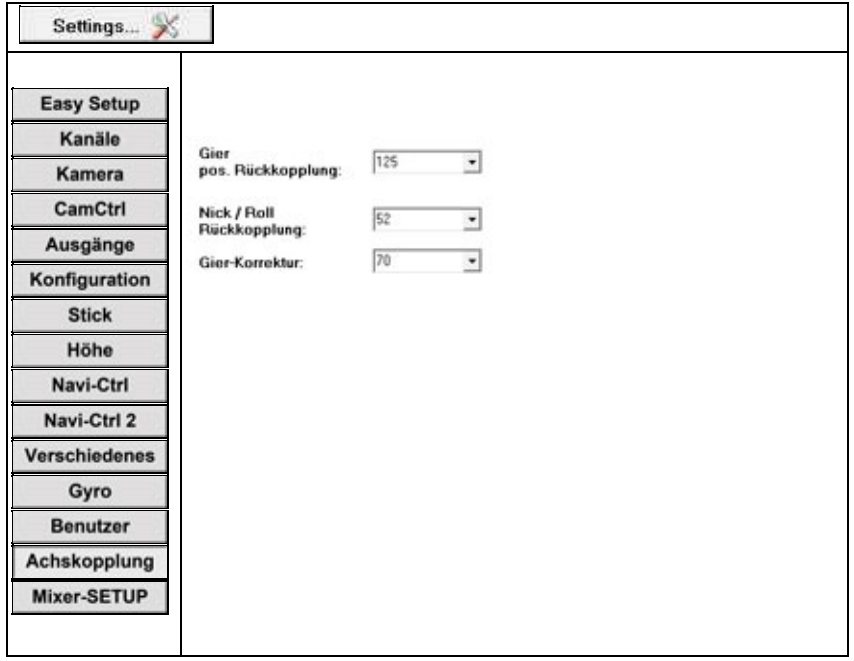

#### Inhaltsverzeichnis

- 1. [Gier pos. Rückkopplung](#page-13-0)
- 2. [Nick/Roll Rückkopplung](#page-14-0)
- 3. [Gier-Korrektur](#page-14-1)

Eine Gierbewegung verkoppelt jetzt Nick und Roll. Das bedeutet, dass der MikroKopter eine Kurve • fliegt, wenn man z.B. nickt und gleichzeitig giert. Dies verhindert, dass dem MK nach Kurven schwindelig wird.

# <span id="page-13-0"></span>**Gier pos. Rückkopplung**

Hier wird der Grad der Achsenkopplung eingestellt. • Ist der Wert zu klein, hängt der MK bei (und nach) einer Linkskurve nach rechts. Ist der Wert hingegen zu groß, hängt der MK bei (und nach) einer Linkskurve nach links.

# <span id="page-14-0"></span>**Nick/Roll Rückkopplung**

Hier kann die Gegenkopplung der Achsenkopplung eingestellt werden. Dies nimmt die Nase des • Kopters in der Kurve hoch.

Ist der Wert zu groß, hängt der MK nach einer Kurve (z.B. Vorwärts links) nach hinten. Ist der Wert zu klein, hängt der MK nach einer Kurve (z.B. Vorwärts links) nach vorne.

# <span id="page-14-1"></span>**Gier-Korrektur**

Damit versucht der MK, der (evtl. ungewollten) Richtungsänderung entgegenzuwirken bzw. diese • Bewegung zu begrenzen.

Wenn der Wert auf Null steht, wird absichtlich in die Kurve gedreht. Damit kann man Roll als "Querruder" benutzen.

Sollte das im Sport-Settings zu heftig sein, sollte man den Wert auf 1 stellen.

### **Include: Textmarkierung "^----\$" nicht gefunden!**

<span id="page-14-2"></span>**Include: Textmarkierung "^----\$" nicht gefunden!**

### **Stick Neutral Punkt**

- Hier hat man zwei Möglichkeiten:
	- Einen Zahlenwert eintragen ♦
		- Eingabe, wenn wenn der Gas-Stick der Fernsteuerung selbst neutralisierend ist ◊ (der Stick bleibt zentriert sich wieder, sobald man den Stick loslässt)
		- Der Wert "127" ist dabei per default eingetragen (Info: Der Kanalbereich reicht von 0 254 => ◊ 127=zentriert) Der Kanalbalken "GAS" rechts daneben zeigt dabei den aktuellen Wert des Gasstick an. Sollte dieser nicht 127 sein, kann man den angezeigten Wert übernehmen
	- Eine "0" für "Automatik" eingetragen ♦
		- Eingabe, wenn der Gas-Stick der Fernsteuerung nicht selbst neutralisierend ist ◊ (der Stick bleibt da stehen, wo man ihn loslässt)

#### **Include: Textmarkierung "^----\$" nicht gefunden!**

 $\vert \cdot \vert$ 

### **Include: Textmarkierung "^----\$" nicht gefunden!**

Diese Seite als **PDF-Dokument**? Einfach auf das Symbol klicken und etwas warten... --->

### Gyro

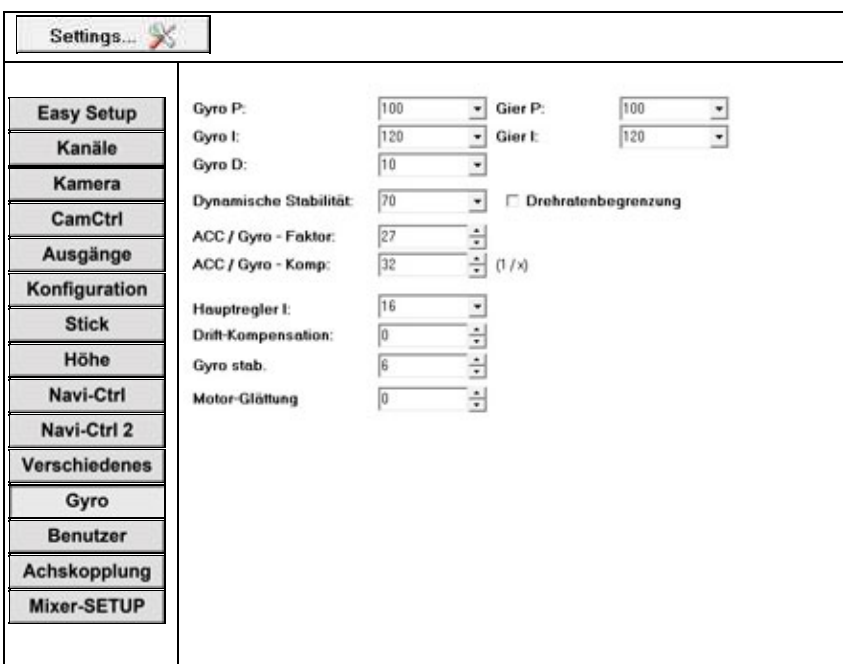

Inhaltsverzeichnis

- 1. [Gyro P](#page-16-0)
- 2. [Gyro I](#page-16-1)
- 3. [Gyro D](#page-16-2)
- 4. [Gier P](#page-16-3)
- 5. [Gier I](#page-16-4)
- 6. [Dynamische Stabilität](#page-17-0)
	- 1. [Drehratenbegrenzung](#page-17-1)
- 7. [ACC/Gyro-Faktor](#page-17-2)
- 8. [ACC/Gyro-Komp](#page-17-3)
- 9. [Hauptregler I](#page-18-0)
- 10. [Drift-Kompensation](#page-18-1)
- 11. [Gyro stab.](#page-18-2)
- 12. [Motor-Glättung](#page-19-0)

# <span id="page-16-0"></span>**Gyro P**

Einfluss des Gyros auf die Nick- und Rollgeschwindigkeit. •

Je höher der Wert, desto träger bewegt sich der MikroKopter.

# <span id="page-16-1"></span>**Gyro I**

Lagestabilisierung des Kopter. •

Je höher der Wert, desto stärker der Zusammenhang von Stickwinkel und Lagewinkel. Führt bei zu großen Werten (gegenüber Gyro-P) zum Schwingen. Wenn hoch, harte Regelung (hohe Winkelstabilität) einstellbar bis unter Schwingneigung, wenn niedrig, weiche Regelung, Schaukelneigung, windempfindlich.

# <span id="page-16-2"></span>**Gyro D**

Wenn kurze Regelschwingungen auftreten, kann dies mit Gyro-D verringert werden. • Ist der Wert zu hoch, fängt der MK an zu Vibrieren / Brummen. Einstellung: etwas unter dem Wert bei dem der MK zu vibrieren anfängt (ca. 20%).

# <span id="page-16-3"></span>**Gier P**

Verhältnis Gier-Geschwindigkeit zum Stickausschlag. •

<span id="page-16-4"></span>Je höher der Wert, desto schneller die Drehung Je niedriger der Wert, desto träger die Drehung / Reaktion

# **Gier I**

• Verhältnis Gier-Geschwindigkeit zum Stickausschlag.

# <span id="page-17-0"></span>**Dynamische Stabilität**

Mit diesem Wert lässt sich nun einstellen, wieviel Schub die Achsenregelung zur Verfügung hat um • zu regeln.

Einige Piloten haben sich daran gestört, dass der MK beim starken Regeln steigt. Das war auch der Grund für das Steigen bei Wind oder sonstigen Phänomenen wie z.B. einem Lagerschaden. Außerdem haben Anfänger Probleme mit dem Springen bei der Landung, was auch diese Ursache hat.

- ♦ Kleiner 64 -> der Schub wird auf unter Gas limitiert -> kein Steigen bei starkem Regeln.
- Größer 64 -> der Schub darf größer werden als Gas -> hartes Regeln der Achsen -> Steigen ♦ bei starkem Regeln.

### <span id="page-17-1"></span>**Drehratenbegrenzung**

• Nach Einschalten der Funktion bremst die Elektronik schnellere Achsbewegungen etwas aus.

# <span id="page-17-2"></span>**ACC/Gyro-Faktor**

Abhängigkeit zwischen ACC-Sensorwert und Gyrointegral. • Wird der MK einige Grad gekippt, müssen ACC-Linie und Gyro-Integral deckungsgleich sein. Ggf. kann das hier korrigiert werden. (Dieser Wert sollte normalerweise NICHT verändert werden!)

# <span id="page-17-3"></span>**ACC/Gyro-Komp**

Grad der Fusion zwischen ACC und Gyro (reziprok). •

Je kleiner der Wert, desto schneller wird der Gyrowinkel dem ACC-Sensor angepasst. Zum Schweben sind größere Werte vorteilhaft (>100). Zum Heizen sollte man kleine Werte nehmen (10-50)

# <span id="page-18-0"></span>**Hauptregler I**

Summe der Winkelfehler. Sorgt für größere Präzision zwischen Stick und Lage. • Sollte beim Fliegen mit Heading Hold erhöht werden. Kann bei zu großen Werten überschwingen.

# <span id="page-18-1"></span>**Drift-Kompensation**

• !!! Nur für FlightCtrl V1.x - NICHT für FlightCtrl > 2.0, 2.1, 2.5, 3.0 !!!

Gibt an, wieviel 1/8 Digits pro 500ms der Drift nachgeführt werden darf.

Ist der Wert zu klein -> Gyrodrift (z.B. bei Temperaturänderungen) zieht den MK stark in eine Richtung.

Wert zu groß -> MK schwebt nicht so gern still auf einer Stelle. Null -> Driftkompensation aus, Standard ist 32, also eher konservativ.

 $\triangle$  Hinweis: Bei der FC 2.x ME ist der Wert immer 0!

# <span id="page-18-2"></span>**Gyro stab.**

Mit diesem Parameter kann man die "Regelhärte" des Lagereglers verändern. •

Geringe Regelhärte: der MK reagiert nicht so stark auf Störungen (z.B. Schwankungen durch Wind) Hohe Regelhärte: der MK reagiert sehr stark auf Störungen. Der MK liegt damit 'knackiger' in der Luft.

Allerdings kann es dann beim Aufsteigen zu Schwankungen kommen - insbesondere bei schweren Propellern (APC usw).

- $\triangle$  Gyro stability = 6 (Standard) => leicht reduzierte Regelhärte
- $\triangleleft$  Gyro stability = 8 => normale Regelhärte
- $\triangle$  Gyro stability = kleiner 8 => reduzierte Regelhärte
- Gyro stability = größer 8 => erhöhte Regelhärte ♦

Ab der Version V0.82 für die FlightCtrl kann man diesen Wert von 1 bis 16 einstellen.

# <span id="page-19-0"></span>**Motor-Glättung**

(Wird nicht für Standard MikroKopter benötigt - Soll schwingen bei Koax Koptern reduzieren) •

Mit dem "MotorSmooth" werden die Stellwerte für die BL-Regler am Ende der Regelroutine nochmal gefiltert.

 $0 =$  originaler Filter  $1 =$ ungefiltert 2 -  $x =$  gefilterte Werte

Wenn die Werte zu gross werden, könnte es theoretisch etwas schwingen.

### **Schnellauswahl Öffnen der Beschreibung -> Button anklicken**

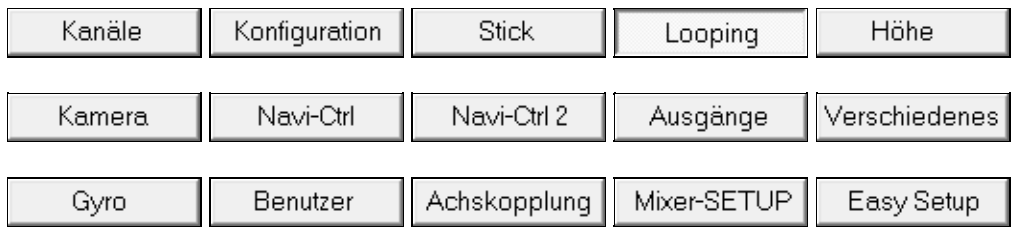

Diese Seite als **PDF-Dokument**? Einfach auf das Symbol klicken und etwas warten... --->

### <span id="page-19-1"></span>**Max. Gas**

- Maximaler Gaswert, der an die Motoren geht.
- Hier zwei Beispiele für eine Okto-Mixer in "+" und "X" Richtung:
- Mixer "X" Richtung
	- ♦ Nick-Achse
- Die Motoren im positiven Bereich bekommen eine positive Zahl, die im negativen ◊ Bereich eine negative Zahl eingetragen
- Roll-Achse ♦
	- Die Motoren im positiven Bereich bekommen eine positive Zahl, die im negativen ◊ Bereich eine negative Zahl eingetragen
- Gier-Achse ♦
	- Die Motoren mit positiver Drehung bekommen eine positive Zahl, die mit negativer ◊ Drehung eine negative Zahl eingetragen

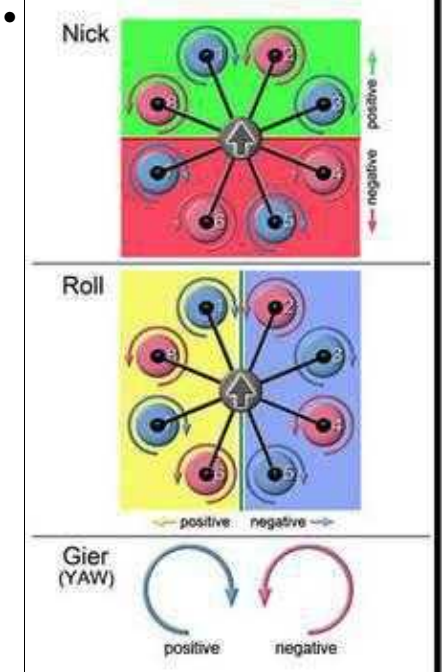

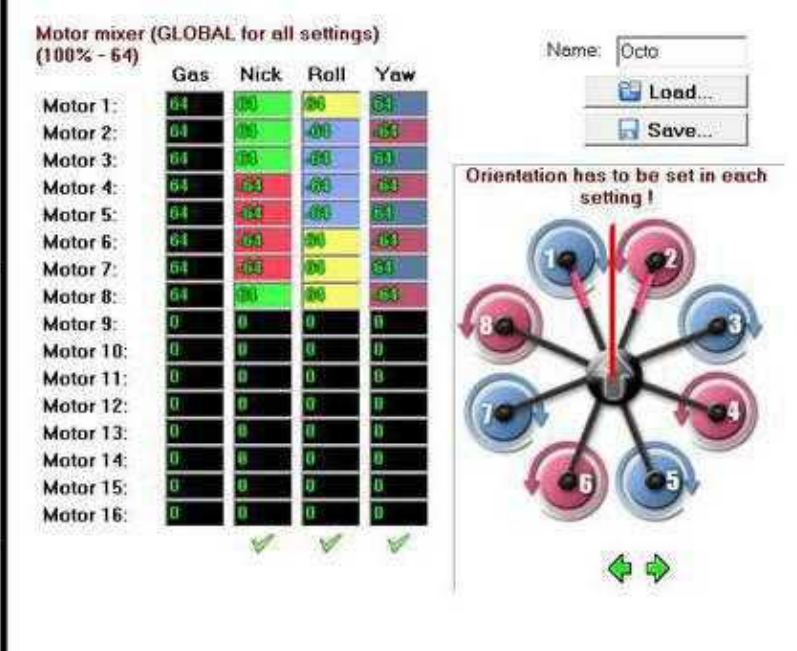

### <span id="page-20-0"></span>**GPS Verstärkung**

• Gibt an, wie stark das GPS wirken soll. Ist es zu groß, schwingt die Position stark.

### <span id="page-20-1"></span>**GPS Windkorrektur**

Durch Seitenwind kann es zu einer Abweichung der realen Flugrichtung (aktueller Kurs) von der • Sollflugrichtung (Peilung auf das Ziel) kommen.

Hier wird durch einen Vorhaltewinkel versucht diese Abweichung zu minimieren. Der Parameter kontrolliert die Stärke dieser Kompensation. Ein Wert von 0 bedeutet, dass diese Funktion abgeschaltet ist.

### <span id="page-21-0"></span>**Ausgang 1 Bitmaske**

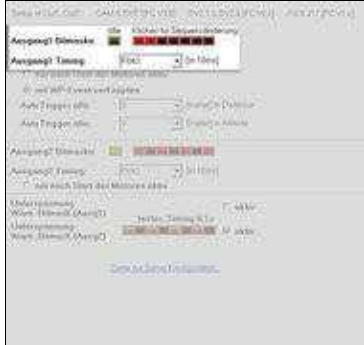

Die Kästchen bei *Ausgang 1 Bitmaske* können mit der linken Maustaste aktiviert/deaktiviert werden. •

- **Idle** => Grundzustand des Schaltausgang nach Einschalten des Kopters ♦
	- $\Diamond$  Kästchen AUS = Schaltausgang AUS  $\Diamond$  Kästchen AN . = Schaltausgang AN
- **Sequenz** => Schaltfolge am Schaltausgang ♦
	- ◊ Kästchen AUS = Schaltausgang Einschalten
	- $\Diamond$  Kästchen AN . = Schaltausgang Ausschalten

### <span id="page-21-1"></span>**Ausgang 1 Timing**

Als Wert kann bei *Ausgang 1 Timing* entweder ein POTI oder ein fester Wert (0-247) eingetragen • werden.

#### **POTI** ♦

Wird ein Kanal an der Fernsteuerung einem Taster zugeteilt, kann hier das ◊ dazugehörige POTI eingetragen werden.

Betätigt man den Taster an der Fernsteuerung, wird der Schaltausgang AN/AUS geschaltet.

Dabei ist die eingestellte Sequenz egal! Es können auch alle roten Kästchen an/aus sein.

#### **Beispiel**

Als Wert wurde unter *Ausgang 1 Timing* ein **POTI 1-8** eingetragen Die roten Kästchen wurden z.B. so eingestellt: ON . OFF . ON . OFF . ON . OFF . ON

Der (Schalt-)Ausgang 1 wird nun per Taster geschaltet:

- ⋅ Taster betätigt (Kanal voll geschaltet) => Für die Betätigungsdauer ON
- ⋅ Taster nicht betätigt (Kanal aus) => Ohne Betätigung OFF

### **Fester Wert** ♦

Mit einem festen Wert (0-247) kann eine Schaltzeit (in 10ms pro Kästchen) ◊ eingestellt werden.

#### **Beispiel 1**

Als Wert wurde unter *Ausgang 1 Timing* eine **100** eingetragen (100x10ms = 1 Sekunde) Die roten Kästchen wurden z.B. so eingestellt: ON . OFF . ON . OFF . ON . OFF . ON

Der (Schalt-)Ausgang 1 wird nun ununterbrochen geschaltet: 1s ON . 1s OFF . 1s ON . 1s OFF . 1s ON . 1s OFF . 1s ON -> 1s ON . 1s OFF . 1s ON . 1s OFF . 1s ON . 1s OFF . 1s ON ... usw.

#### **Beispiel 2**

Als Wert wurde unter *Ausgang 1 Timing* eine **100** eingetragen (100x10ms = 1 Sekunde) Die roten Kästchen wurden z.B. so eingestellt: ON . ON . OFF . OFF . OFF . OFF . **OFF** 

Der (Schalt-)Ausgang 1 wird nun ununterbrochen geschaltet: 2s ON 2s ON . 5s OFF 5s OFF 5s OFF 5s OFF 5s OFF -> . 2s ON 2s ON . 5s OFF 5s OFF 5s OFF 5s OFF 5s OFF ... usw.

### <span id="page-22-0"></span>**Nick/Roll D**

- Der !Mikrokopter folgt den Bewegungen des Sticks umso spontaner, je größer dieser Wert ist. Beispiel:
	- größere Zahl= harte, sofortige Modellreaktion, mehr "Giftigkeit". kleiner Zahl= weicheres ♦ Steuern.

#### **Include: Textmarkierung "^----\$" nicht gefunden!**

### **Include: Textmarkierung "^----\$" nicht gefunden!**

Diese Seite als **PDF-Dokument**? Einfach auf das Symbol klicken und etwas warten... --->

Benutzer

Settings... 哭  $\overline{\mathbf{r}}$ 

 $\overline{1}$ 

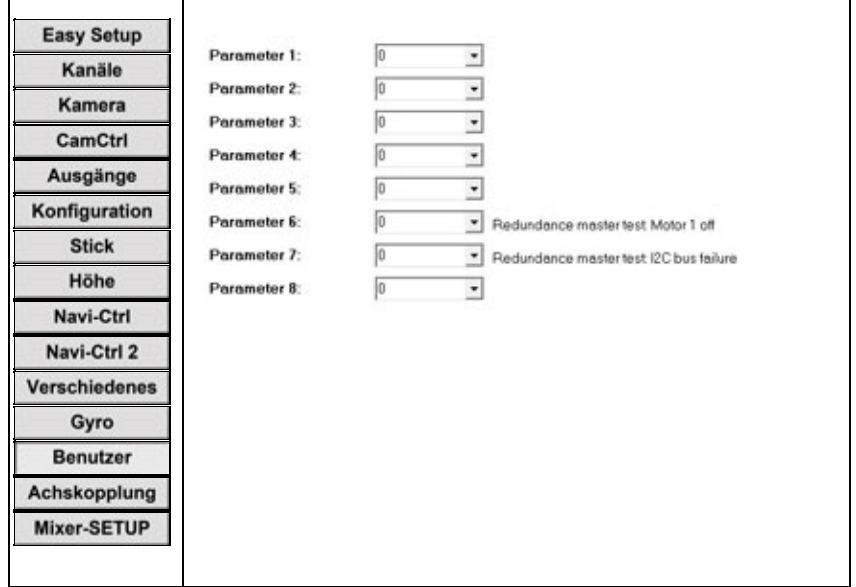

#### Inhaltsverzeichnis

- 1. [Parameter](#page-23-0)
- 2. [Parameter 6](#page-24-0)
- 3. [Parameter 7](#page-24-1)

# <span id="page-23-0"></span>**Parameter**

• Dieser Konfigurationsparameter findet in der offiziellen Software-Version der *FlightCtrl* / [NaviCtrl](https://wiki.mikrokopter.de/NaviCtrl) normalerweise keine Anwendung.

Hier können keine Veränderungen vorgenommen werden. Daher sollten alle Einstellungen auf 0 belassen werden.

Die Userparameter erleichtern die Parameterübergabe an den **MikroKopter** für Test-, Sonder- oder Debug-Versionen.

# <span id="page-24-0"></span>**Parameter 6**

Hier kann zur Redundanztestung ein Kanal (über ein POTI) eingetragen werden. • Dieser freie Kanal sollte auf der Fernsteuerung einem 2-fach Schalter zugeordnet sein. Die Funktion:

- Schalter AN ♦
	- $\Diamond$  Es wird ein Motorausfall an Motor 1 simuliert  $\Rightarrow$  Motor 1 stellt sich aus

```
Schalter AUS
♦
```
◊ Der Motor wird wieder aktiviert

# <span id="page-24-1"></span>**Parameter 7**

- Hier kann zur Redundanztestung ein Kanal (über ein POTI) eingetragen werden. Dieser freie Kanal sollte auf der Fernsteuerung einem 2-fach Schalter zugeordnet sein. Die Funktion:
	- Schalter AN ♦
		- Es wird ein I2C-Fehler / Ausfall simuliert => die Master-FlightCtrl wird deaktiviert ◊ und die Slave-FlightCtrl übernimmt
		- ◊ Eine Warnmeldung wird über die Telemetrie ausgegeben
	- Schalter AUS ♦
		- ◊ Die Master-FlightCtrl übernimmt wieder die Steuerung

Folgende Erläuterungen können helfen, die Parameter auf den einzelnen Unterseiten besser zu verstehen.

# <span id="page-24-2"></span>**Allgemeine Beschreibungen von Reglern, Definitionen von Begriffen**

• Vorbemerkung: ebiro hat gute Vorarbeit geleistet und die folgenden Erklärungen aus dem Wiki und dem Forum zusammengetragen. Sie sind noch unvollständig und bedürfen sicher noch einiger Ergänzungen, sollten jedoch in den allgemeinen Wiki-Seiten verfügbar sein.

•  $\triangle$  [ToDo](https://wiki.mikrokopter.de/ToDo): Ergänzungen erforderlich.

### <span id="page-25-0"></span>**P-I-D**

### **P: Steht für proportionale Regelung:**

**P-proportional:** eine Abweichung des Sollwertes vom Istwert geht proportional in die Stellgröße ein, dh. der Eingangswert des Reglers wird einfach mit einem festen Wert multipliziert. u(t)=Kp\*e(t). Diesen Wert Kp nennt man Verstärkung. Die Ausgangsgröße ist also proportional zur Eingangsgröße des Reglers. *Beispiel: Wenn der MK um 2∞ kippt, würde der Regler versuchen, beim entsprechenden Motor 10% mehr Gas zu geben, wenn die Verstärkung Kp=5 beträgt. u= (5)\*(2∞)=10.*

Nachteil eines P-Reglers: es muss immer erst eine Abweichung vom Sollwert vorhanden sein, damit er regelt. Bei null Abweichung ist das Produkt ja gleich null. Ist die Verstärkung zu groß eingestellt, fängt ein P-Regler an sich aufzuschwingen und er wird instabil.

### **I: Steht für integrale Regelung:**

**I-Integral.** In diesem Regler wirkt die Summe der Sollwertabweichungen der Vergangenheit. *Nehmen wir an der MK lag vor 3s um 3∞ gekippt in der Luft, vor 2s um -1∞ und aktuell um +1∞, dann würde die Summe dieser Werte +3 ergeben. Dann wird dieser Wert noch mit einem Faktor multipliziert, wie bei P und D auch, und das Produkt ergibt die Ausgangsgröße.* Ein I-Regler erhöht sein Gegensteuern also kontinuierlich, wenn der Sollwert länger in eine Richtung abweicht. Auch bleibt dieses Gegensteuern noch eine Weile erhalten, selbst wenn der Sollwert schon wieder erreicht ist oder in die Gegenrichtung abweicht. Ein I-Regler wird schnell instabil, wenn eine Stellgrößenbeschränkung vorhanden ist. Im Beispiel des MK kann der Regler nur so stark regeln, wie die Motoren es erlauben.

### **D: Steht für differenziale Regelung:**

**D-differenzial:** Hier wirkt die Geschwindigkeit der Änderung der Eingangsgröße auf die Ausgangsgröße des Reglers. Je schneller der MK zur Seite kippt um so größer ist das Gegensteuern des Reglers. Kippt der MK ganz gemächlich zur Seite, würde der reine D-Regler kaum gegensteuern. Auch ist es völlig egal, wie weit der MK schon gekippt ist, nur die Geschwindigkeit der Kippbewegung ist entscheidend für den D-Regler. Die Geschwindigkeit der Änderung wird noch mit einem Faktor multipliziert (wie beim P-Regler) und ergibt dann den Ausgangswert. Einen reinen D-Regler gibt es nicht, er muss immer in Kombination mit einem P-Regler eingesetzt werden.*(Quelle:olee)*

## <span id="page-25-1"></span>**ACC (Beschleunigungssensor)**

### <span id="page-25-2"></span>**Beschreibung**

Ein Beschleunigungssensor ist ein Sensor, der die Beschleunigung misst, indem die auf eine Testmasse wirkende Trägheitskraft bestimmt wird. Somit kann z. B. bestimmt werden, ob eine Geschwindigkeitszunahme oder -abnahme stattfindet. (Quelle: Wikipedia)

Der in der Flight-Control eingesetzte "LIS3L02AS4" misst die Beschleunigung für alle drei Achsen. Die Beschleunigung wird in eine proportionale Spannung umgesetzt, die vom Microcontroller der Flight-Control ausgewertet wird.

<span id="page-25-3"></span>Dass AccX und AccY auch bei unbewegter FC ziemlich unruhig zappeln, während AccZ nahe der Nulllinie bleibt, ist normal.

### **Aufgabe im Mikrokopter**

Die Aufgabe des Beschleunigungssensor im Mikrokopter ist die Bestimmung einer ungewollten Bewegung in horizontaler und vertikaler Richtung. Diese wird in der Regel durch äußere Einfüsse hervorgerufen. Mittels des Sensors kann die Bewegung erfasst und entsprechend gegengesteuert werden. Dadurch ist es möglich, ein Driften des Mikrokopters weitestgehend zu unterbinden und auf einer Position zu schweben.

*Zitat Wikipedia: Ein freier Körper (MK) besitzt im Raum drei Freiheitsgrade der Translation und drei Freiheitsgrade der Rotation." Der Beschleunigungssensor ist für die translatorischen Bewegungen zuständig, die Gyros erfassen die rotatorischen Werte.*

Zitat Wikipedia: Eine Translation (auch reine Translation) ist eine Bewegung, bei der sich alle Punkte des bewegten Körpers in dieselbe Richtung bewegen. Der Körper bewegt sich somit geradlinig.

Zum Teil wird jedoch auch von einer Translation gesprochen, wenn sich nur der Schwerpunkt des Körpers geradlinig fortbewegt. Der Körper kann sich in diesem Fall also noch um den eigenen Schwerpunkt drehen. Wenn der Körper sich nicht um sich selbst dreht, wird dann von einer reinen Translation gesprochen.

- *Kommentare:*
- *Ist der Beschleunigungssensor nicht hauptsächlich dazu da, um den Richtungsvektor der Schwerkraft zu bestimmen?*

## <span id="page-26-0"></span>**Gyroskope**

Im MK kommen 3 Gyroskope zum Einsatz, die Rotationssänderungen in drei Achsen registrieren, indem sie die Winkeländerung pro Zeitspanne (Winkelgeschwindigkeit) messen. Der Sekundenzeiger einer Uhr z.B. hat eine Winkelgeschwindigkeit von 6°/s.Die Gyroskope ermitteln also die anfallenden

Winkelgeschwindigkeiten, deshalb liegt einer längs, einer quer und einer steht schön senkrecht, damit der "MK in Raum und Zeit klar kommt". Mit dem Beschleunigungssensor zusammen kriegt der MK dann seine Messwerte, die er interpretiert und zur Flugunterstützung in Steuerbefehle umsetzt. (So stelle ich mir das als Laie jedenfalls vor!)

### <span id="page-26-1"></span>**Luftdrucksensor**

Siehe [Höhensensor](https://wiki.mikrokopter.de/H%C3%B6hensensor)

## <span id="page-26-2"></span>**Heading Hold**

Also das Bild mit der Glasplatte, auf der man eine Glaskugel mittig in Position halten soll, hat hier mit [HeadingHold](https://wiki.mikrokopter.de/HeadingHold) zu tun! Die Kugel rollt nach vorne, um das zu stoppen, muss man die Glasplatte nach hinten drehen. Damit die Kugel dann nicht nach hinten abhaut, muss man die Glasplatte wieder nach vorne drehen. Das alles mit viel Gefühl ergibt ein Vor und Zurück auf der Nick-Achse. Selbiges gilt für die Roll-Achse.

Konkret: Die Lageregelung beim MK (ohne [HeadingHold](https://wiki.mikrokopter.de/HeadingHold)) korrigiert automatisch die Ausrichtung des MK, wenn Nick/Roll am Stick (Fernsteuerung) auf neutral (Mittelstellung) stehen. Das ist eine Hilfe und nicht ein Realzustand der Flugbewegung. Es ist gut, sich die Flugbewegung, z.B. Nick, als Vorwärtsbewegung vorzustellen, die ich nur mit einer Gegenreaktion stoppen kann, weil das die reale Physik des Flugzustandes wiedergibt!

## <span id="page-26-3"></span>**Hysteresis**

Erklärung: Ufo-Juergen, vielen Dank! Hysterese (griech.: hysteros = hinterher) bezeichnet das Fortdauern einer Wirkung nach Wegfall ihrer Ursache.

### MK-Parameter/All 04/04/25 09:46:19

Beim Höhenregler ist es so, dass in Höhe x der Sollwert gespeichert wird (Schalter ein = Ursache) und der MK erst in Höhe x+n zum Stehen kommt (= Wirkung). Bei gegebener Hardware ist n abhängig vom "Gasüberschuss". Dieser setzt sich aus P-Anteil der Höhenregelung und der Gasvorgabe (Stickstellung) zusammen. Bei Vollgas bestimmt der P-Anteil die Größe der Hysterese alleine.

Hysterese (Totgang) ist in der Regelungstheorie wichtig, damit das System nicht schwingt. Das Problem der Höhenregelung ist es, dass die Schwingneigung sehr asymmetrisch verläuft, d.h. nach oben ist tüchtig Energiezufuhr notwendig, während nach unten allein die Schwerkraft ausreicht.

• [KategorieTools](https://wiki.mikrokopter.de/KategorieTools)